# **Mumble-Server**

Seit dem 12.03.2014 steht ein D [Mumble-Server](https://de.wikipedia.org/wiki/Mumble) zur Verfügung. Zur Benutzung benötigst du eine Internetverbindung, ein Gerät mit einem Mumble-Client, Mikro und Audiowiedergabe.

Mumble ist eine Audio-Konferenz-Lösung<sup>[1\)](#page--1-0)</sup>. Aufgrund der Verfügbarkeit auf vielen Betriebssystemen und Smartphones und der Verschlüsselung der Verbindung eignet es sich grundsätzlich als Ersatz von Handsprechfunkgeräten für Veranstaltungen (z.B. in Kombination von Smartphone und Headset).

# **Verbindungsdaten**

#### **Verbindungsdaten**

Adresse: voice.stura.tu-dresden.de Port: 64738 Server-Passwort: H4usDerJug3nd

### **notwendige Software**

Auf der [Projektseite von Mumble](http://mumble.sourceforge.net/) gibt es fertige Clients für Windows, Linux und OSX. Für iOS ist der Client via [AppStore](http://itunes.apple.com/us/app/mumble/id443472808?ls=1&mt=8) verfügbar. Für Android wird [Plumble](https://play.google.com/store/apps/details?id=com.morlunk.mumbleclient.free) empfohlen (der originäre Mumble-Client wird seit 2010 nicht mehr gepflegt).

## **Registrierung des eigenen Benutzernamens**

Mit der Registrierung deines Benutzernamens am Server stellt du sicher, dass Dritte nicht deinen Benutzernamen verwenden können.

Die Authentifizierung von registrierten Benutzernamen erfolgt auf Basis von Zertifikaten. Hierzu muss du nach dem erstmaligen Verbinden mit dem Server vom Client aus dein Nutzerzertifikat registriert und mit deinem Benutzernamen verknüpft werden.

Nach einer erfolgreichen Registrierung kann der Benutzername auf dem Server nur noch im Zusammenhang mit dem verknüpften Zertifikat genutzt werden. Wenn du nur von einem Gerät aus den Server benutzt, dann genügt die Generierung eines Zertifikat mithilfe des Clients<sup>[2\)](#page--1-0)</sup>. Es kann passieren, dass die von einem Client generierten Zertifikate nicht in anderen Clients funktionieren, beispielsweise wenn gewisse Mindestanforderungen vom Zertifikat nicht erfüllt werden.

Wenn du mehrere Geräte benutzen willst, dann solltest du dir ein gültiges Nutzerzertifikat (gibt es kostenlos für TU Studenten und Mitarbeiter beim [PKI der TU Dresden](https://tu-dresden.de/die_tu_dresden/zentrale_einrichtungen/zih/dienste/datennetz_dienste/pki/)) erstellen (lassen) und dieses dann in den jeweiligen Client importieren. Da du dann in den verschiedenen Clients dasselbe Zertifikat benutzt, kannst du dich dementsprechend auch überall mit demselben Benutzernamen einloggen.

Solltest du Probleme mit deinem Benutzernamen haben, dann wende dich bitte an das Referat Technik [\(E-Mail anzeigen](http://www.google.com/recaptcha/mailhide/d?k=017uvNWpXzygrFlnr5znpCbQ==&c=RK8rOszlckzytrI_ysxrU4rvysDr1rP8NtXMhxi_IHM=)) mit dem Betreff "Mumble".

[1\)](#page--1-0) [Vergleich zwischen Mumble, Ventrilo und Skype](https://mmo-mumble.com/help/comparisonchart) [2\)](#page--1-0)

nicht jeder Client bietet diese Funktion

From: <https://wiki.stura.tu-dresden.de/> - **StuRa-Wiki**

Permanent link: **<https://wiki.stura.tu-dresden.de/doku.php?id=allgemein:dienste:mumble&rev=1428651243>**

Last update: **2021/01/30 13:55**

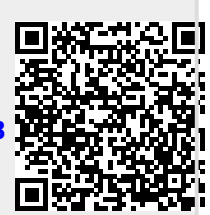